# **Model D700 Digital Floor Mount Tiltmeter**

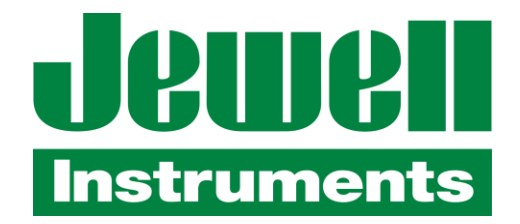

850 Perimeter Road Manchester, NH 03103 USA Tel (603) 669-6400 Fax (603) 622-2690 sales@jewellinstruments.com www.jewellinstruments.com

Copyright ©2018 by Jewell Instruments LLC. All rights reserved.

#### **TABLE OF CONTENTS**

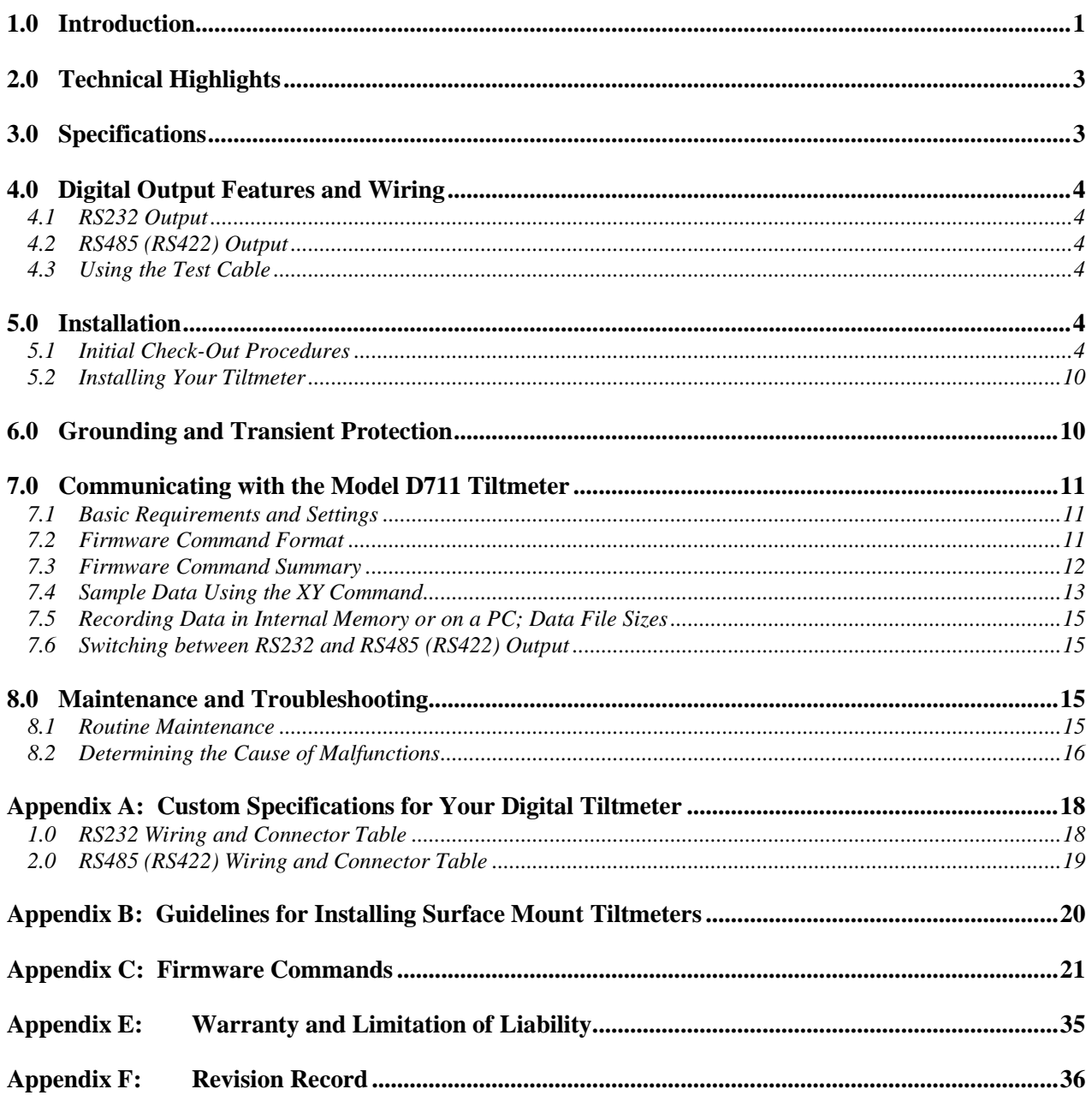

#### **TABLE OF FIGURES**

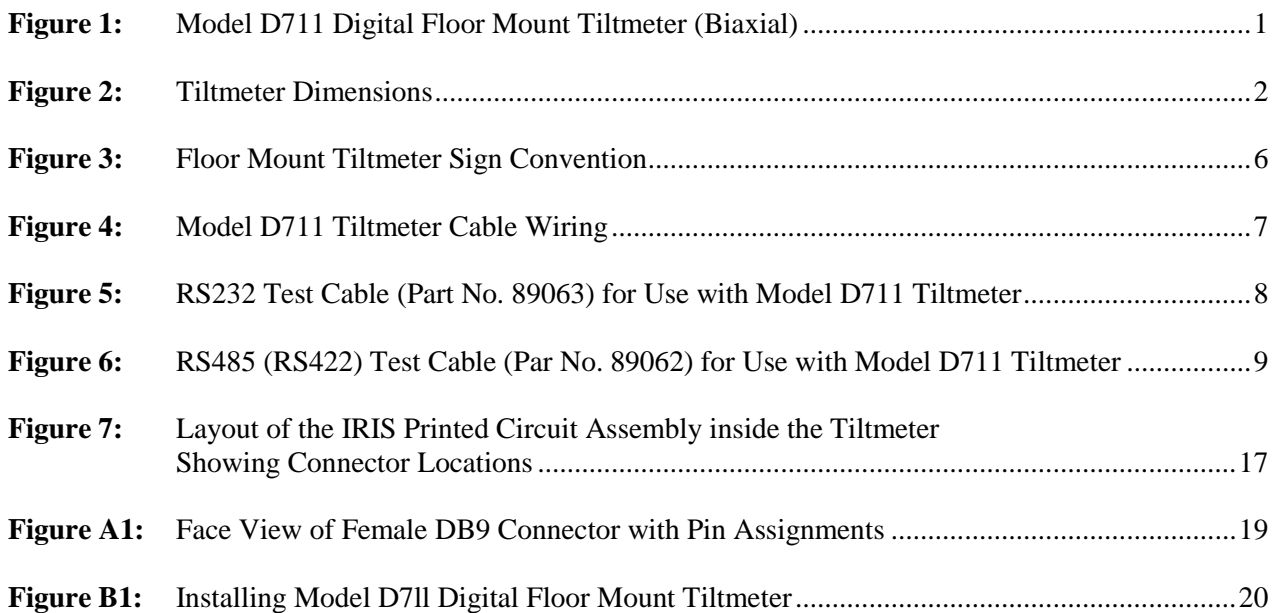

#### **1.0 Introduction**

The D711 is a precision biaxial digital tiltmeter packaged in a weatherproof housing (Figure 1). It was formerly called the D711-2(4X). The high-gain version, Model D711-A, has the greatest sensitivity and an angular range of  $\pm 0.5$  degree. The mid-range version, Model D711-B, has a much greater angular range (±5 degrees), but is less sensitive. Specifications for each version are in Section 3. Some typical applications include precise alignment of telescopes, antennae, and air frames; monitoring of structures and foundations; monitoring of volcanoes, and all jobs that call for precision measurements under demanding operating conditions.

The Tiltmeter is available with either RS232 or RS485 digital output. RS232 is typically limited to cable lengths less than 15 meters (49.2 feet). The RS485 output of the Tiltmeter, which is functionally equivalent to RS422 output, can drive cable lengths greater than 1000 meter (3,231 feet). Your Tiltmeter was shipped with the output protocol shown on the title page, and in Appendix A. To switch between RS232 and RS485, refer to section 7.6 . RS485 multi-drop networks are not currently supported.

Model D711 bolts or clamps to any surface and can be used in areas of heavy traffic or vibration. The 12.7-mm (0.5-inch) holes in its three corners (Figure 2) fit over threaded stainless steel studs, provided with each order. The tiltmeter is double-nutted to the studs after they are anchored in the mounting surface (Appendix B).

In addition to this user's manual, the following accessories were shipped with your Tiltmeter. Please verify that all are present:

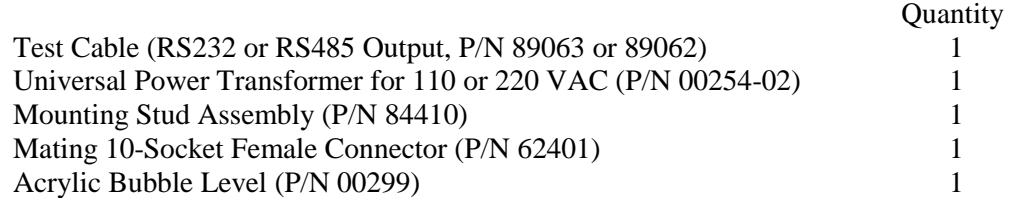

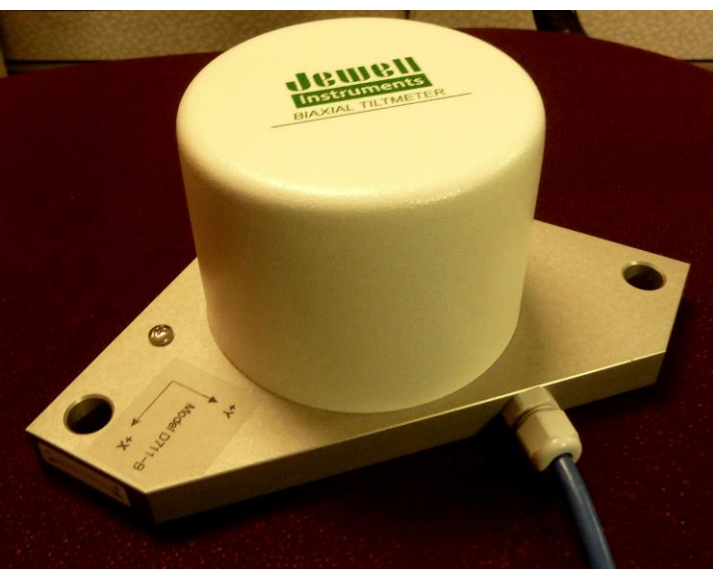

**Figure 1: Model D711 Digital Floor Mount Tiltmeter (Biaxial)**

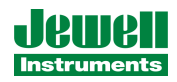

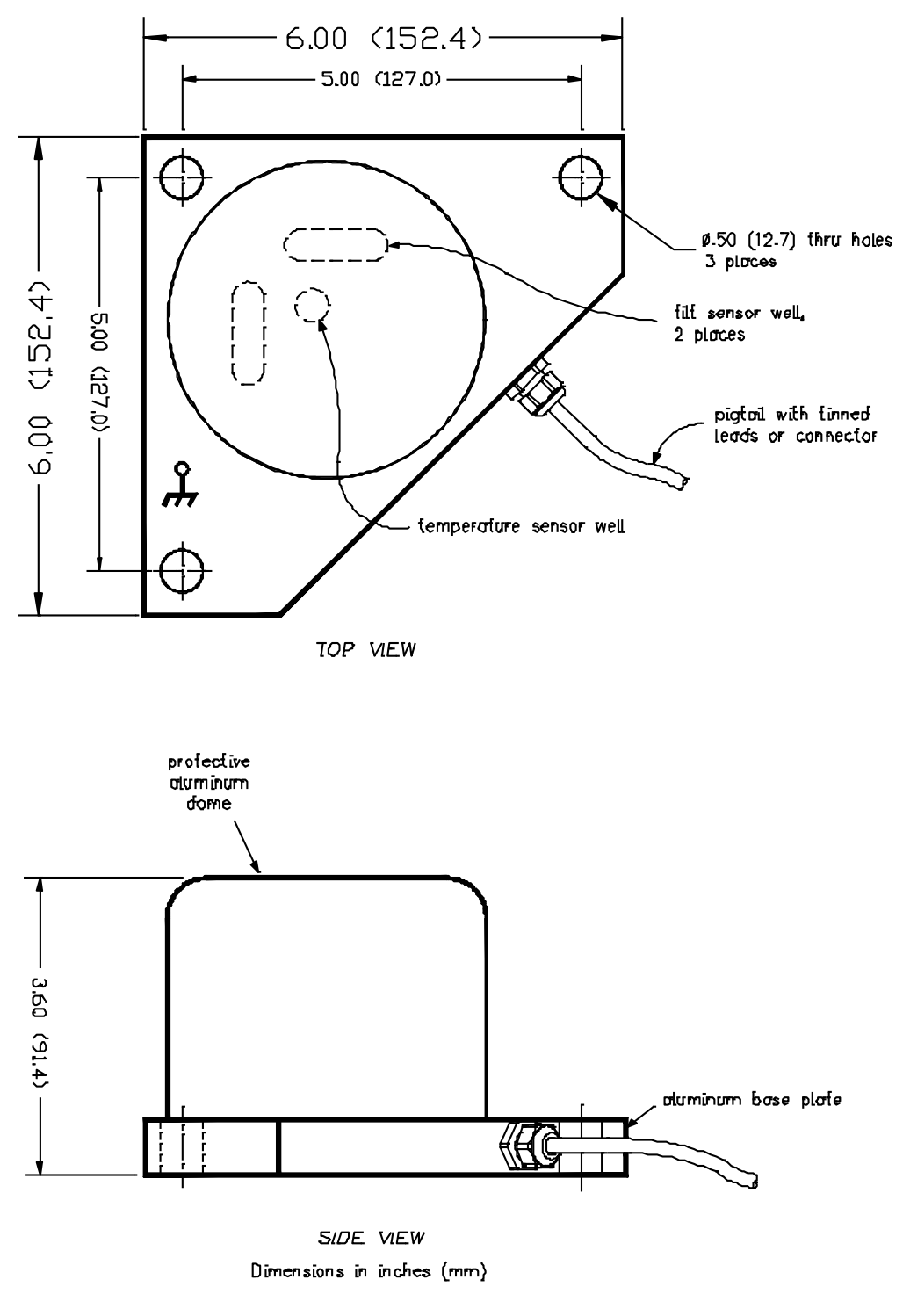

MODEL D711 DIGITAL FLOOR MOUNT TILTMETER

D-01-1007C DWG

**Figure 2: Tiltmeter Dimensions**

# **2.0 Technical Highlights**

Model D711 includes the following important features:

- Tilt angle is measured with an electrolytic sensor, similar to a spirit level.
- All electronics reside on a single internal printed-circuit board.
- All resistors are premium quality, 1% tolerance, metal-film type.
- The tiltmeter comes with a powerful set of user-selectable firmware commands.
- All tiltmeters are hand-assembled, calibrated, and tested at our plant under stringent quality control standards.
- Jewell maintains complete specifications and test records of every tiltmeter built.

Your tiltmeter contains two electrolytic level sensors (one for each tilt axis) that produce changes in resistance in response to a rotation of the sensor. A voltage divider network senses the resistance change. The electronics then sample and convert the sensor outputs into tilt angles using factory calibration data stored in nonvolatile memory. The sensors in your tiltmeter measure tilts in two orthogonal vertical planes, X and Y (Figure 3). The vector sum of the outputs of both channels yields the direction and magnitude of rotation with reference to the vertical gravity vector. Please contact us should you require technical assistance when you process your tiltmeter measurements.

### **3.0 Specifications**

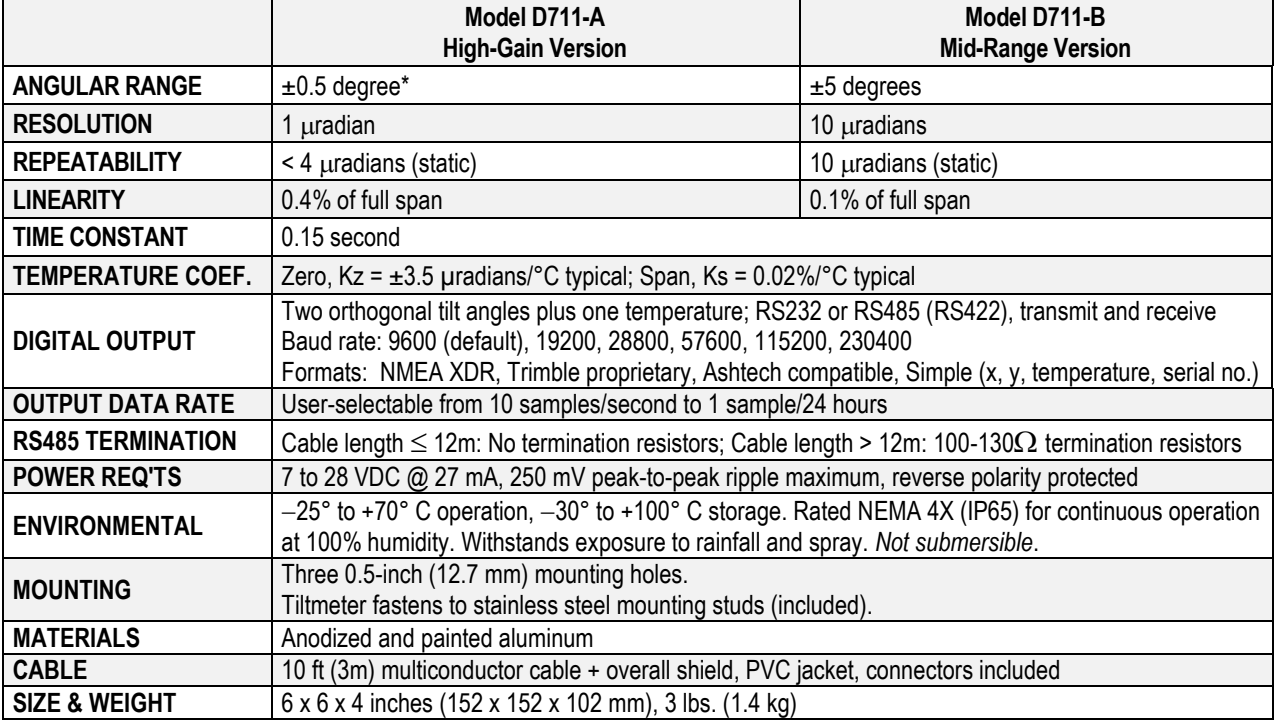

General specifications are listed below. Appendix A contains custom specifications for your equipment.

 $*$  1 degree = 3600 arc seconds = 17453  $\mu$ radians (microradians)

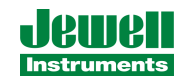

#### **4.0 Digital Output Features and Wiring**

Your tiltmeter was set at the factory to have either RS232 or RS485 (RS4252) digital output. The setting for your tiltmeter is indicated on the title page and in appendix A. Firmware commands are summarized in Section 7 and in Appendix C.

#### *4.1 RS232 Output*

RS232 output is designed for signal transmission over cable lengths less that approximately 15 meters. Figure 4 and Appendix A list the RS232 pin assignments in the tiltmeter cable. Figure 5 shows the wiring of the RS232 test cable.

## *4.2 RS485 (RS422) Output*

RS485 and RS422 outputs are designed for signal transmission over long cables. These two output protocols are equivalent in the Model D711 and will drive cables longer than 1,000 meters. Each tiltmeter with RS485 (RS422) output requires its own serial port. It is not currently possible to operate a series of tiltmeters in "multidrop" fashion on a single 4-wire cable. Figure 4 and Appendix A show the wiring and pin assignments for RS485 (RS422) output. Figure 6 shows the wiring of the RS485 test cable. Wiring of the DB9 connector at one end of the test cable corresponds to the National Instruments 8-port RS485 card for the PCI databus, part no. 777641-08 (2004).

When cable length exceeds 12 meters, we recommend that termination resistors be used at the ends of the transmit, and receive lines to dampen possible reflections and maintain good signal quality. Recommended resistor values are between 100 and 130 Ohms. Connect one resistor between the computer's Rx+ and Rx- inputs (same as the tiltmeters Tx+ and Tx- wires), at the computer end of the cable. Similarly, connect one resistor between the tiltmeter's Rx+ and RX- inputs at the tiltmeter end of the cable. Refer to Figure 6 for pin numbering.

#### *4.3 Using the Test Cable*

The test cable shipped with your tiltmeter is wired for the same output protocol as your tiltmeter. The RS232 test cable is designed to connect the tiltmeter to the RS232 serial port of a personal computer. The RS485 (RS422) test cable is designed to connect the tiltmeter to an RS485 (RS422) serial port. Typically, this port will be on an expansion card or PCMCIA card in the computer.

The test cable includes a power jack (connector) that mates with the output jack of the power transformer shipped with the tiltmeter. When the transformer is plugged into a 110 or 220 VAC wall socket, it supplies 12 Volts DC to the tiltmeter. The standard transformer shipped with the tiltmeter accepts 100 to 240 Volts AC at 50-60 Hz. *For safe operation, read the power rating printed on the transformer and verify that it conforms to your wall socket power before use!*

#### **5.0 Installation**

#### *5.1 Initial Check-Out Procedures*

Before installing your tiltmeter, verify that it is functioning properly by following the steps below. Refer to the firmware command summary in Section 7.3.

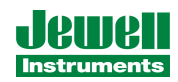

#### **Using HyperTerminal (Windows 95 and later)**

- 1. Apply power and attach the tiltmeter to a PC according to wire color and pin assignment code in Appendix A. Or, use the test cable (Figure 5 or 6) and power transformer supplied with your tiltmeter.
- 2. Open HyperTerminal, selecting the proper COM port and baud rate (the default baud rate for your tiltmeter is 9600).
- 3. Type the command "\*9900XYC0" without typing the quotation marks (note that the tiltmeter is case sensitive).
- 4. If properly attached, the tiltmeter will now start outputting data through the serial port at a rate of 10 readings per second, and the data will be displayed in HyperTerminal.
- 5. Tilt the unit in the  $+X$  and then the  $+Y$  direction (Figure 3). Next tilt it in the  $-X$  and  $-Y$ directions. Verify that the tilt values move through the full angular range (Section 3), and that the sign (polarity) of the output changes on opposite sides of null.
- 6. Type the command "\*9900XYC-OFF" without typing the quotation marks to stop the output.
- 7. Your Model D711 tiltmeter is now ready for installation.

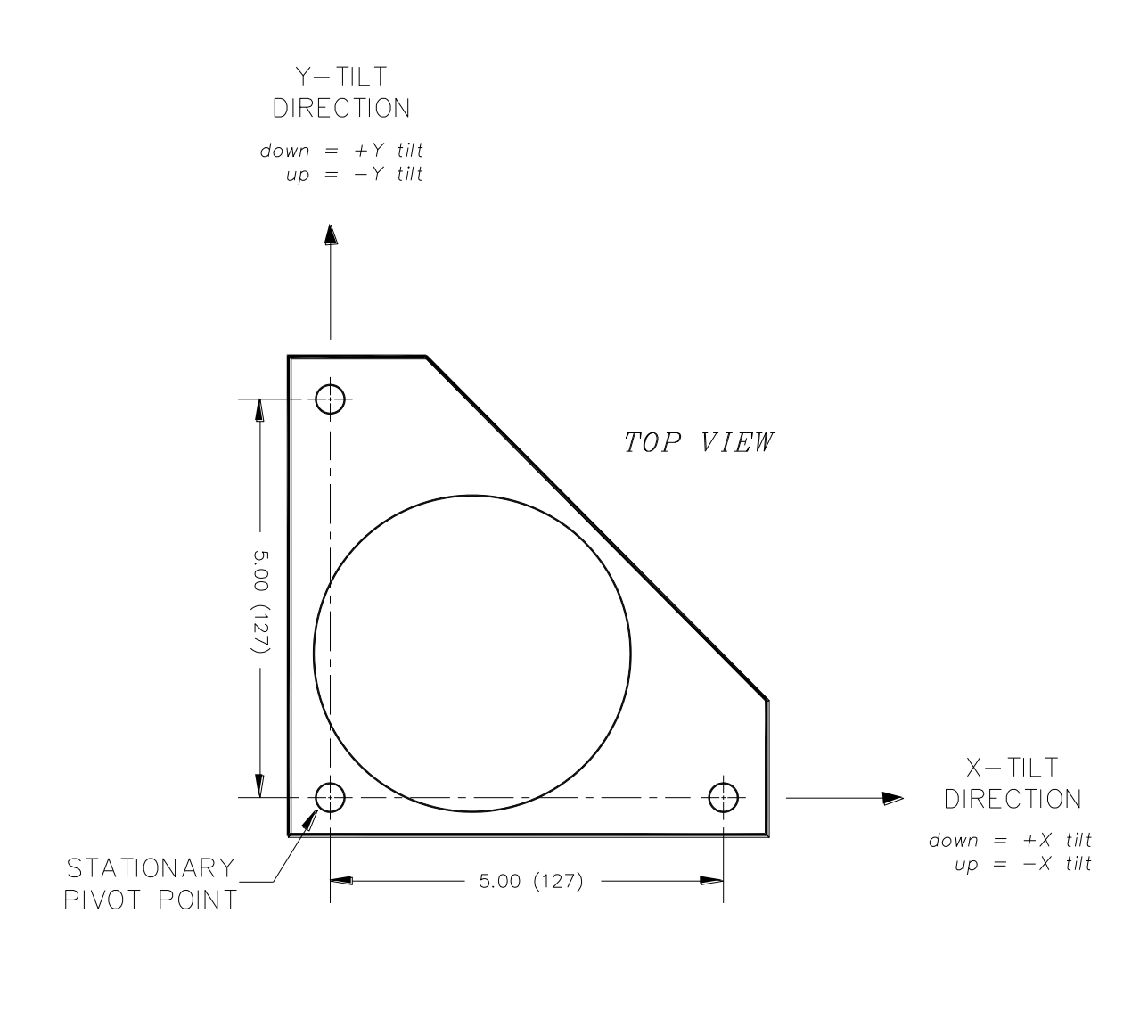

 $D-87-1128B.DWG$ DIMENSIONS ARE IN INCHES (mm)

**Figure 3: Floor Mount Tiltmeter Sign Convention**

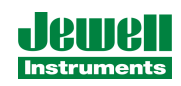

SCHEMATIC

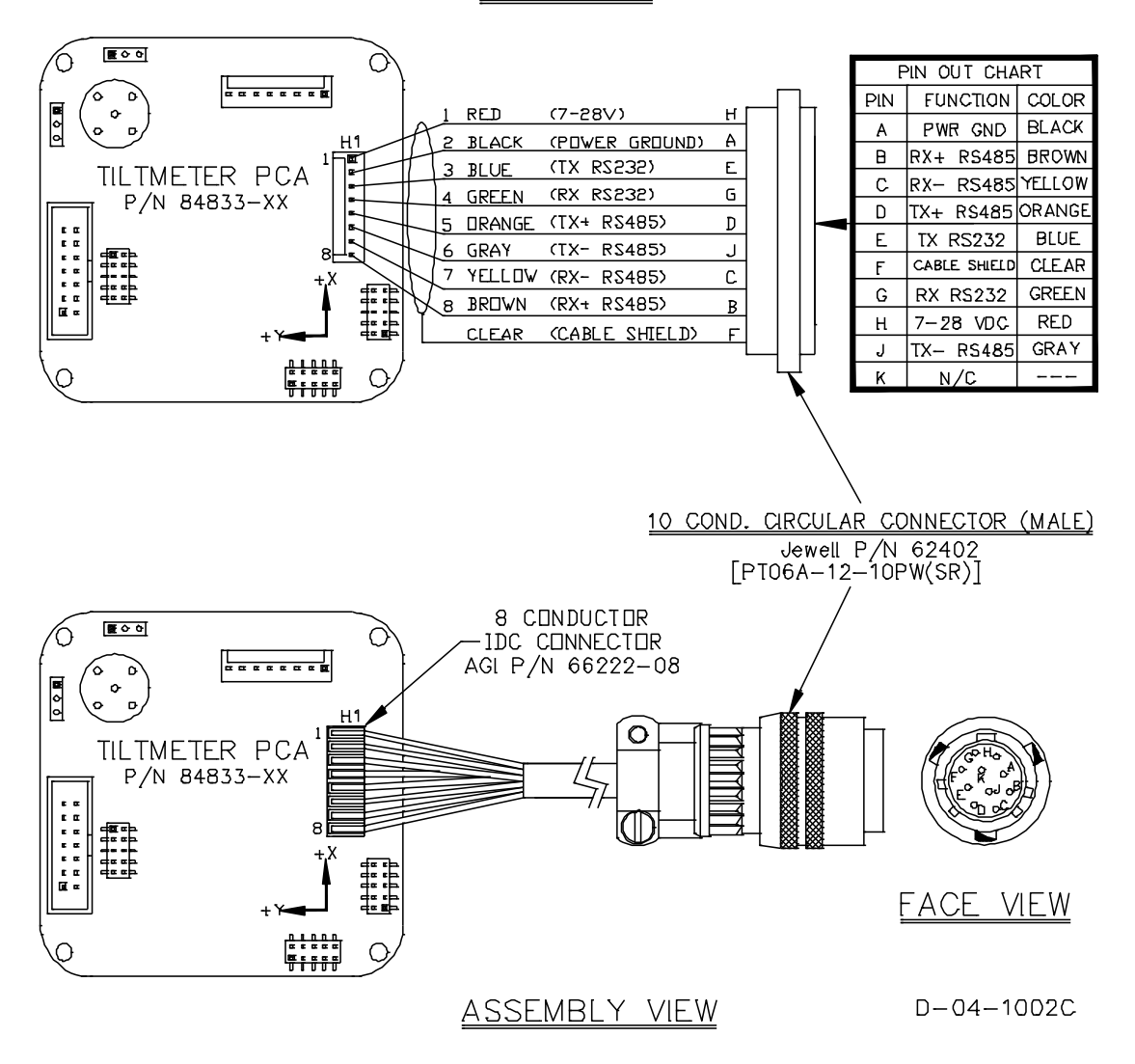

**Figure 4: Model D711 Tiltmeter Cable Wiring**

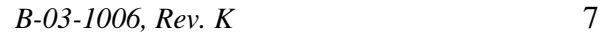

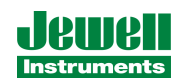

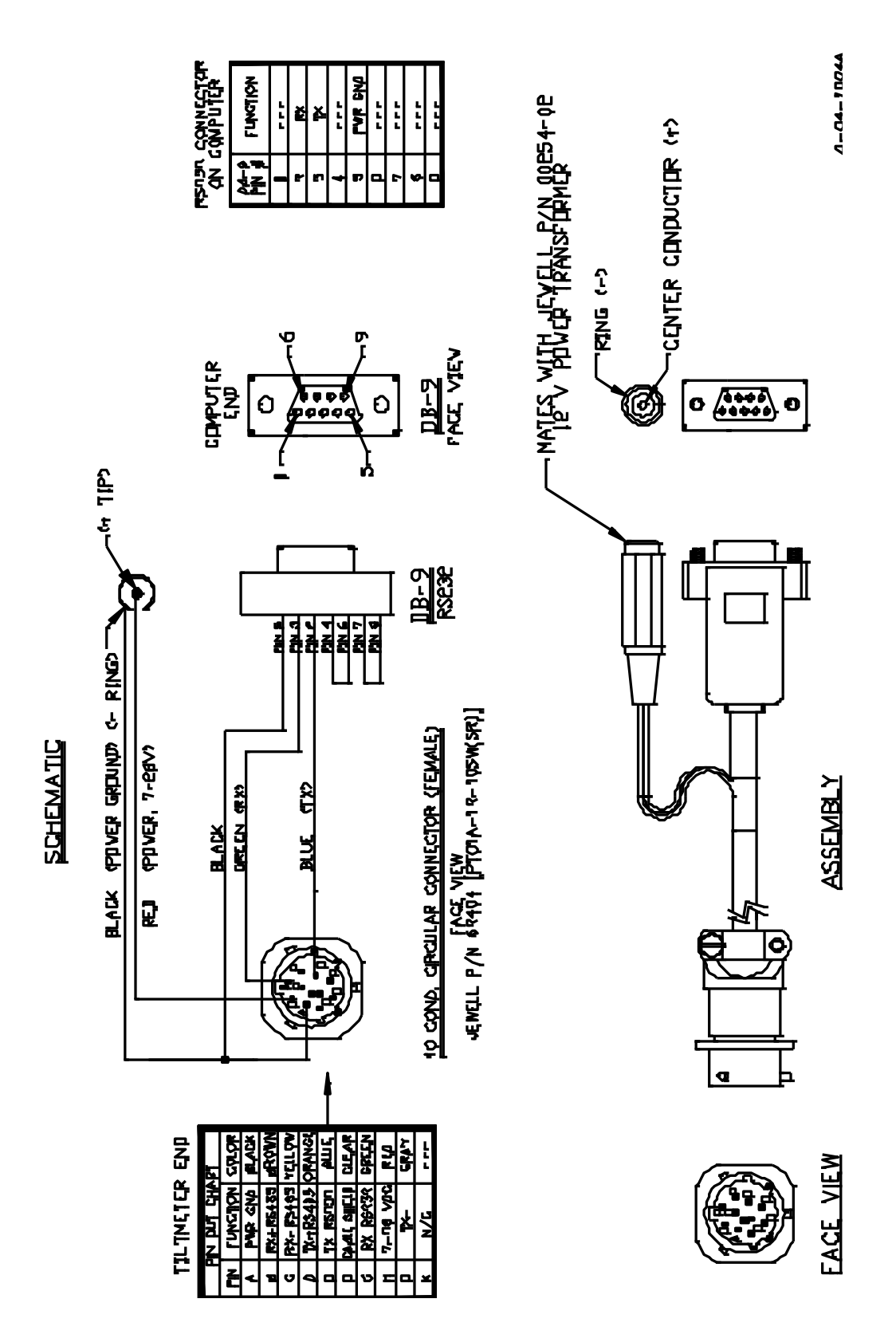

**Figure 5: RS232 Test Cable (Part No. 89063) for Use with Model D711 Tiltmeter**

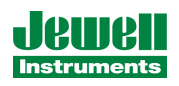

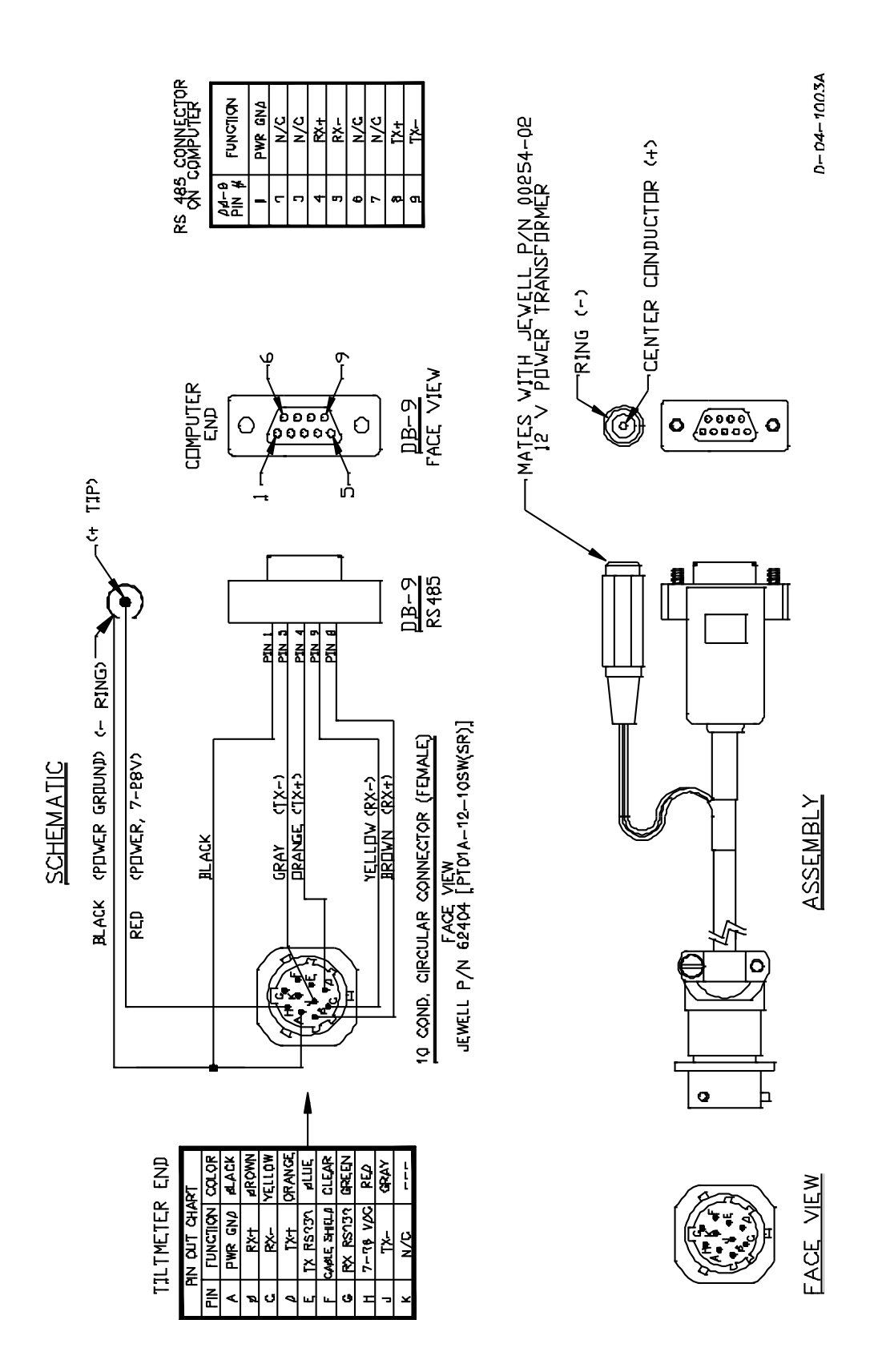

**Figure 6: RS485 (RS422) Test Cable (Part No. 89062) for Use with Model D711 Tiltmeter**

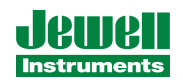

*B-03-1006, Rev. K* 9

#### *5.2 Installing Your Tiltmeter*

Jewell Instruments Model D711 tiltmeters are designed to be mounted on bolts or studs that are threaded, anchored or cemented into a solid surface (see Appendix B for details). The bolts should be 1/4" to 3/8" (6 to 9 mm) in diameter, and extend at least 2" (5.1 cm) above the surface to which the tiltmeter is to be mounted.

First, thread a nut onto each stud, positioning it close to the surface. Place a flat washer above each nut. Then place the tiltmeter over the studs followed by another washer, and finally another nut threaded on top of each stud. Then use a small bull's-eye or carpenter's level to roughly level the tiltmeter.

Perform the final leveling by connecting the tiltmeter to a PC. Use HyperTerminal program included with Microsoft Windows to view the tiltmeter readout (or equivalent serial communication program). Adjust the mounting nuts slowly in sequence (Figure 3) while observing the output to level the tiltmeter. If using HyperTerminal, refer to the firmware commands in Section 7 and Appendix C. It is generally a good idea to install the tiltmeter at the middle of its sensing rage, *i.e.*, with the output leveled (nulled) on both channels, so that you will have the maximum dynamic range available for subsequent readings.

#### **6.0 Grounding and Transient Protection**

Your tiltmeter has an earth ground circuit that provides protection from high-voltage transients (surges) caused by nearby lightning strikes, unstable power supplies, and other sources. High-voltage transients are the most common cause of failure of electronic field instruments. In a typical occurrence, a induced transient from a lightning strike travels along the cable until it encounters the instrument's electronic circuitry, where the delicate, low-voltage components are overloaded and fail. To help avoid such an occurrence, each tiltmeter input and output circuit is connected to the tiltmeter base plate through variable-resistance type surge absorbers (transzorbs). The transzorbs normally have extremely high resistance. They change to low-resistance conductors when the side connected to the tiltmeter circuitry senses a high voltage, which is then shorted to the metal base plate. To activate this surge protection, you must connect the tiltmeter base plate to earth (e.g. a water pipe or grounding rod) using the earth ground screw location shown in Figure 2.

Transient protection and noise reduction can also be enhanced by earthing the cable shield (drain wire) *at one end only*. Note that the tiltmeter cable shield is not connected to the tiltmeter case or to the circuitry inside the tiltmeter (Figure 4).

The transzorbs in the tiltmeter provide a good, basic level of protection, but will not prevent damage under all conditions. If you plan to operate your tiltmeter in an area with frequent lightning storms we recommend keeping the instrument cable as short as possible. If long cables cannot be avoided, consider adding a commercial lightning protection circuit at one or both ends of your cable. A good source of transient protection products is the Citel company (http://www.citelprotection .com).

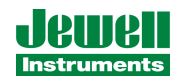

#### **7.0 Communicating with the Model D711 Tiltmeter**

#### *7.1 Basic Requirements and Settings*

You may communicate with the Model D711 tiltmeter using:

- 1. A terminal emulator program (e.g. Terminal in Windows 3.1, or HyperTerminal in Windows 95 and later); or
- 2. A GPS receiver that is capable of sending and receiving terminal commands.

All communication to the tiltmeter is performed through the send (transmit), and receive wires of the serial port. The default parameters for the serial port are set to no parity, 8 bits, and 1 stop bit with no hardware or software flow control. The baud rate is the only parameter that is user-selectable. The default baud rate is 9600. Baud rates up to 230400 are supported.

#### *7.2 Firmware Command Format*

The format of commands issued by the host is:

```
*9900<command><CR><LF>
```
Valid commands are summarized in Section 7.3 and described in detail in Appendix C.

The input/output processing on the serial port of the D711is as follows:

- (1) Input is read until a  $\langle CR \rangle$  or  $\langle LF \rangle$  (carriage return or line feed) is received. (On a PC, this usually means pressing the 'Enter or 'Return' key).
- (2) When a line is received, it is parsed to see if it is a command of the device. If it is not, then it is echoed back out, terminated with a  $\langle CR \rangle \langle LF \rangle$  and we go back to step (1). All strings that are not commands for the unit are echoed. If the command is for the device, we then go to step (3).
- (3) The command is processed and we return to step (1). All incoming characters are buffered (up to 1000) while the command is being processed. If the command is for ID 99 and echoing of 99 commands is enabled, the command is echoed after the command result is transmitted.

Default output of the D711 tiltmeter running firmware version 5 and above is a simple ("SIM") commadelimited string consisting of X tilt in degrees or microradians, Y tilt in degrees or microradians, temperature in <sup>o</sup>C, and the serial number of the device. Optional outputs consist of a Trimble Navigation proprietary ASCII string with X (Roll) and Y (Pitch) tilts in degrees, and two output formats that follow NMEA Standard 0183, version 2.1, October 15, 1995. This standard may be obtained from:

National Marine Electronics Association (NMEA) National Office P.O. Box 3435 New Bern, NC 28564-3435 USA Tel: 919/638-2626 Fax: 919/638-4885

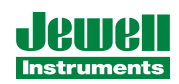

# *7.3 Firmware Command Summary*

The list below summarizes the most important user-accessible firmware commands. Precede these commands with the string\*9900. See Appendix C for additional details.

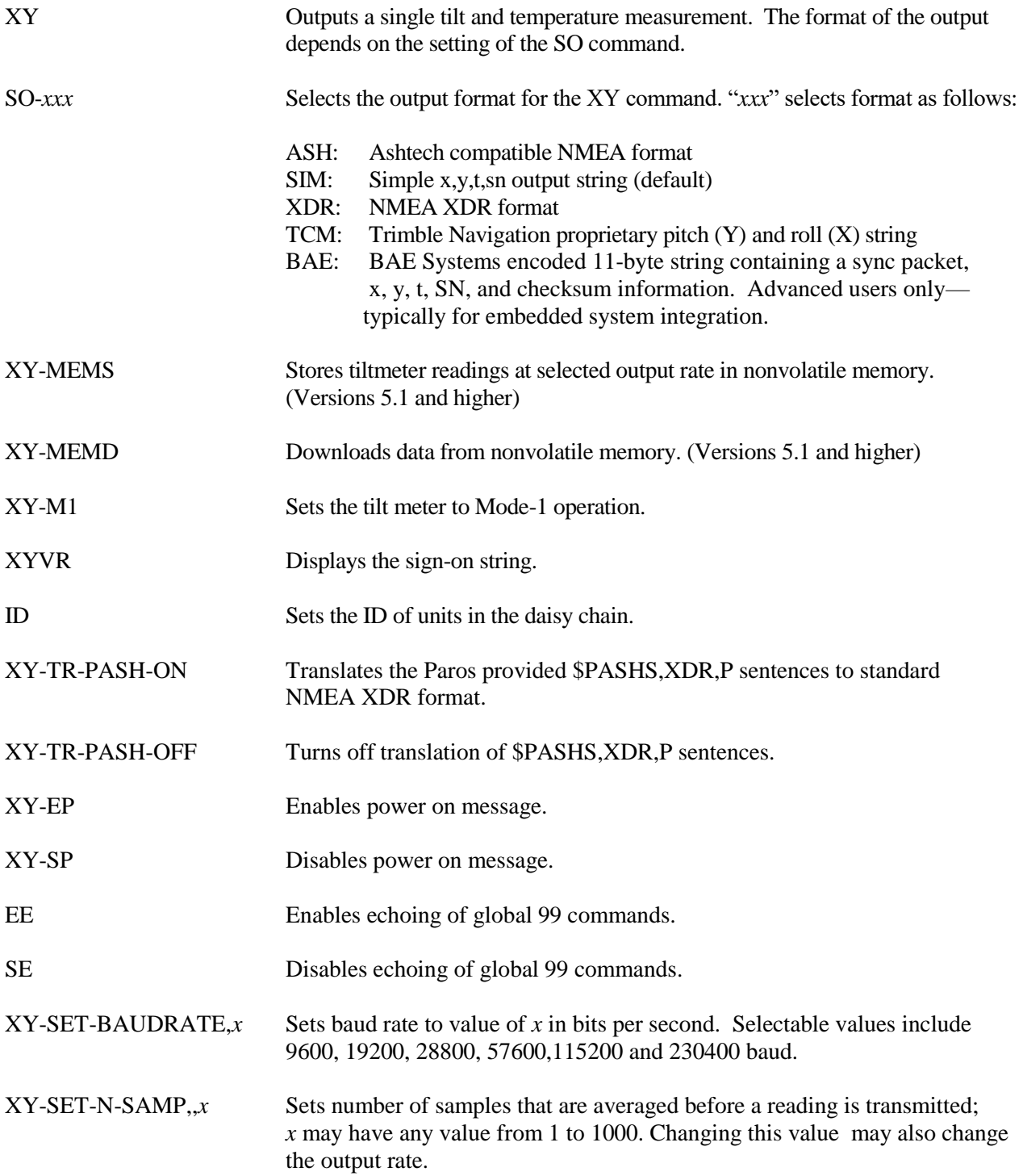

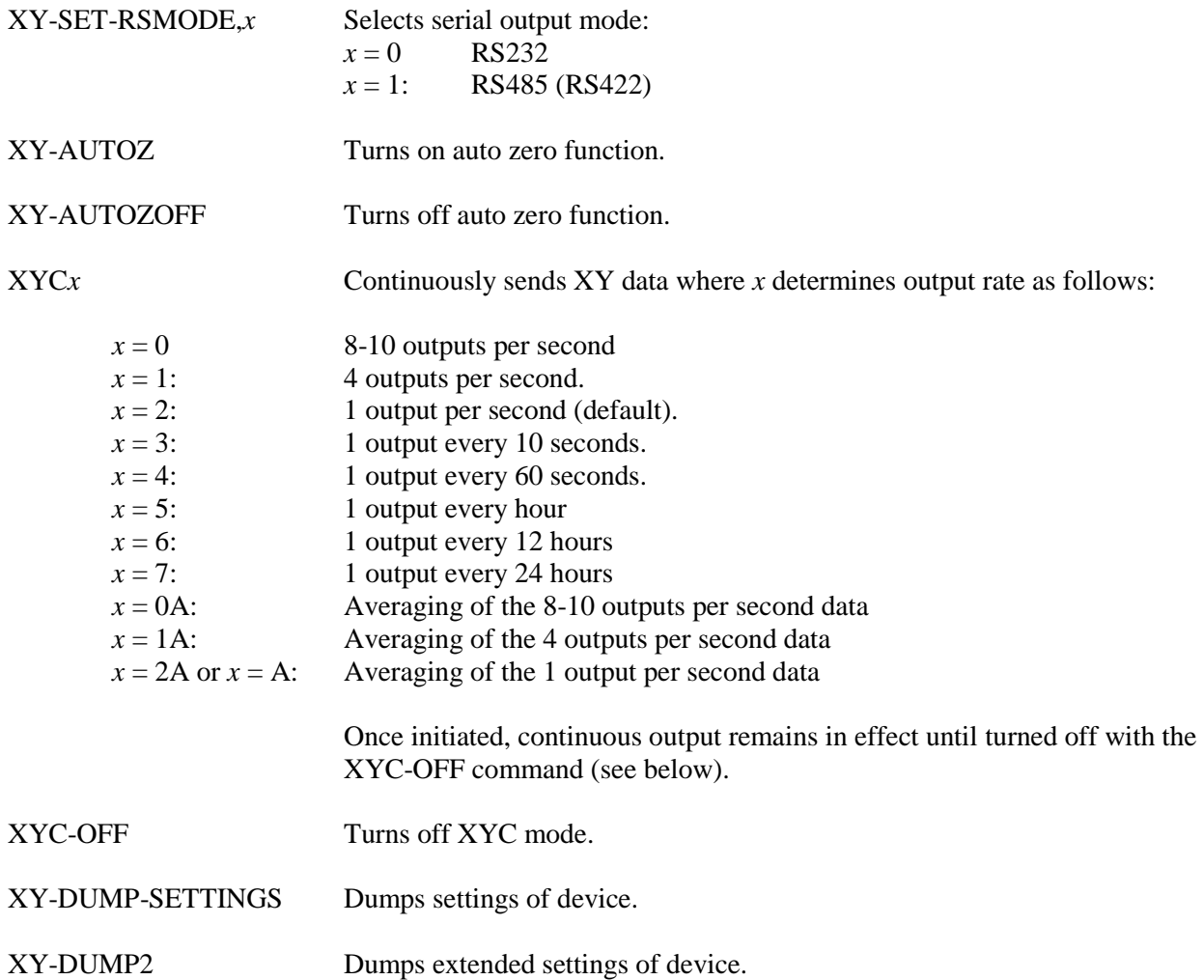

#### *7.4 Sample Data Using the XY Command*

The most commonly used command is the XY command, which returns the X and Y tilt angles in degrees or microradians, and the internal temperature of the tiltmeter in ºC. The format of the returned data depends on the setting of the SO command. The returned data are averages of a series of readings. The number of samples used in the average is set by the XY-SET-N-SAMP command. The following lines illustrate the format of the data returned by the XY command for the range of possible SO settings:

SO = "ASH." Ashtech compatible NMEA output string which returns the North-South (Y) and East-West (X) tilt angle in degrees or microradians and the internal temperature of the tiltmeter in ºC:

\$PASHS,XDR,A,004.261,D,N,A,004.280,D,E,C,021.288,C,T-N1346 \$PASHS,XDR,A,004.261,D,N,A,004.280,D,E,C,021.306,C,T-N1346 \$PASHS,XDR,A,004.261,D,N,A,004.280,D,E,C,021.298,C,T-N1346 \$PASHS,XDR,A,004.261,D,N,A,004.280,D,E,C,021.332,C,T-N1346

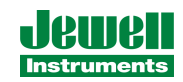

 $SO = "SIM"$  (default). Simple X,Y,T,SN output which returns the X and Y tilt angle in degrees or microradians and the internal temperature of the tiltmeter in ºC:

\$-0.619,0.023,18.910,N0000 \$-0.619,0.023,18.923,N0000 \$-0.620,0.024,18.932,N0000 \$-0.620,0.023,18.951,N0000

 $SO = "XDR."$  Standard NMEA XDR output string which returns the North-South  $(Y)$  and East-West  $(X)$ tilt angle in degrees or microradians and the internal temperature of the tiltmeter in ºC:

\$YXXDR,A,000.034,D,N,A,-00.625,D,E,C,021.651,C,T-N0000\*47 \$YXXDR,A,000.034,D,N,A,-00.624,D,E,C,021.675,C,T-N0000\*40 \$YXXDR,A,000.034,D,N,A,-00.624,D,E,C,021.686,C,T-N0000\*4C \$YXXDR,A,000.034,D,N,A,-00.625,D,E,C,021.707,C,T-N0000\*45

SO = "TCM." Proprietary Trimble Navigation pitch (Y-tilt) and roll (X-tilt) output string which returns the tilt angle in degrees and a checksum:

\$P-00.907R002.186\*1C \$P-00.906R002.183\*18 \$P-00.908R002.191\*15 \$P-00.908R002.191\*15 \$P-00.905R002.190\*19

 $SO = "BAE."$  Advanced users only, using the D711-A. BAE Systems encoded 11-byte output which returns two synchronization bytes, the X (2 bytes) and Y (2 bytes) tilt angle, the internal temperature of the tiltmeter (2 bytes), the serial number (2 bytes), and a checksum byte:

U<sup>a</sup>□ Ä\$é TæU<sup>a</sup>□ Ä\$ä TáU<sup>a</sup>□ Ä\$ß TÜU<sup>a</sup>□ Ä\$é Tæ

The BAE output string is not clearly decipherable by HyperTerminal, which sometimes hides characters that it has received and cannot understand. Because of this, it is difficult, if not impossible, to interpret data in this format. The above output string shows four outputs taken from HyperTerminal.

This encoded output command is typically used to communicate with embedded systems as they can view raw data and perform fast translations.

The first synchronization byte is 0x55, the second is 0xAA. The X and Y bytes use a scale factor that can be found by issuing the \*9900XY-DUMP2<CR> command. This scale factor is in arc seconds per LSB and changes automatically with the range of each instrument (the scale factor is different for the D711-A and D711-B). the temperature uses 0.004 degrees Celsius per LSB. The serial number is a two byte integer. The checksum byte is the result of ANDing bytes 2-7 with 255.

BAE output mode reduces the total number of characters per output to 11 bytes, while transferring the same data as the SIM output mode, which requires 33 bytes. BAE mode also includes checksum and frame synchronization bytes. Refer to Appendix C, Firmware Commands, to decode the output.

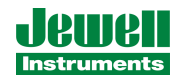

#### *7.5 Recording Data in Internal Memory or on a PC; Data File Size*

You can log data from your model D711 tiltmeter in tow easy ways:

1. Use a serial communication program to log ASCII data to a storage device on your personal computer.

2. Use the XY-MEMS command to store ASCII data in the tiltmeter's nonvolatile FLASH memory.

The sizes of the data files stored to a PC are approximately:

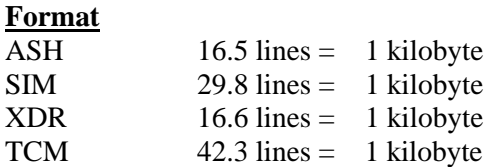

Data stored to FLASH memory must be stored in simple (SIM) format. Approximately 150 lines of data may be stored at any sample rate..

# *7.6 Switching between RS 232 and RS485 (RS422) Output*

You may switch the tiltmeter's output from RS232 to RS485 (RS422) or back again by issuing the \*9900XY-SET-RSMODE firmware command. After switching to RS485, the RS232 test cable (Figure 5) cannot be used to communicate with the tiltmeter. Similarly, after a switch to RS232, the RS485 cable can no longer be used (Figure 6). An additional test cable may be ordered from Jewell Instruments by

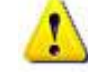

specifying P/N 89063 for the RS232 cable or P/N 89062 for the RS485 (RS422) cable.

*Be sure you have the proper interconnect cable before switching to a new output protocol. Without it, you will lose the ability to communicate with the tiltmeter!*

#### **8.0 Maintenance and Troubleshooting**

Model D711 Digital Tiltmeters are rugged and require no maintenance other than normal cleaning. Apart from the procedures described below, the tiltmeters are not field-serviceable. If you encounter problems not described here, please contact Jewell Instruments LLC at (603) 669-6400 in New Hampshire. A sales representative will assist you in determining the cause of any problem.

#### *8.1 Routine Maintenance*

Keep all tiltmeters away from extremes of heat and cold. Extreme temperatures shorten the life of the seals and unnecessarily stress the electronic components. Keep tiltmeters out of direct sun because the internal temperature can reach levels considerably greater than the ambient temperature.

Your Model D711 tiltmeter has been sealed at the factory to protect it against splashes and wet weather. However, it should NEVER BE SUBMERGED in water or any other liquid. WATER DAMAGE TO INTERNAL COMPONENTS VOIDS THE WARRANTY!

*B-03-1006, Rev. K* 15

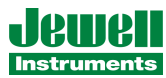

In addition to providing a seal, the cement between the dome and the base plate of the tiltmeter provides the mechanical bond between these two parts. In normal use the cement will provide a strong and secure attachment. To maximize the bond life and reduce the possibility of separation, lift the tiltmeter by holding the base plate and not the dome. If the dome should separate from the base plate, it can be reattached by: 1) cleaning off the old cement, 2) applying a continuous bead of new silicone rubber cement in the circular groove and 3) holding the two sides firmly together until the cement has cured.

Connector locations on the IRIS circuit assembly inside the tiltmeter are shown in Figures 4 and 7. Refer to these locations if the dome is removed and it is necessary to reattach the internal connectors.

#### *8.2 Determining the Cause of Malfunctions*

Although your model D711 Digital Tiltmeter is not field-serviceable, there are some basic things you can do if you should encounter problems. If there is no output when you have connected the tiltmeter to a PC while using HyperTerminal, check that all connectors are securely attached and properly wired to the power and communication pins. Failure to obtain an output signal from the tiltmeter normally is the result of lack of power or a broken wire or connection.

If no communication is seen in HyperTerminal, check your port settings. Most com-puters connect to their serial ports using COM 1-4. Verify that the software settings conform to the COM port that you are using. The default baud rate of the D711 is 9600 baud, which is factory set and verified upon shipment. If your computer requires a different baud rate, change the tiltmeter's baud rate setting using the "Communications Setup" window or the XY-SET-BAUDRATE command. Check your wiring (Figures 4, 5 and 6, Appendix A), as RS485 (RS422) uses different signals than the single-ended RS232 protocol. For either protocol, verify that the tiltmeter's transmit output is connected to the receive pin(s) on the computer, and that its' receive is connected to the PC's transmit pin(s).

If the tiltmeter output is "pegged" at either end of the output range, the tiltmeter is probably tilted off scale. Re-level the unit.

Your Model D711 tiltmeter cannot be open without special tools. If you are certain the the problem in internal to the tiltmeter, contact us for an RMA number and the return the tiltmeter to Jewell for repair.

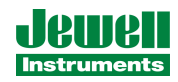

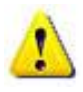

#### *WARNING! NEVER USE AN OHMMETER TO MEASURE THE TILT SENSORS INSIDE THE TILTMETER. APPLYING DC CURRENT THROUGH THE SENSORS WILL CAUSE PERMANENT DAMAGE THAT IS NOT COVERED BY THE WARRANTY.*

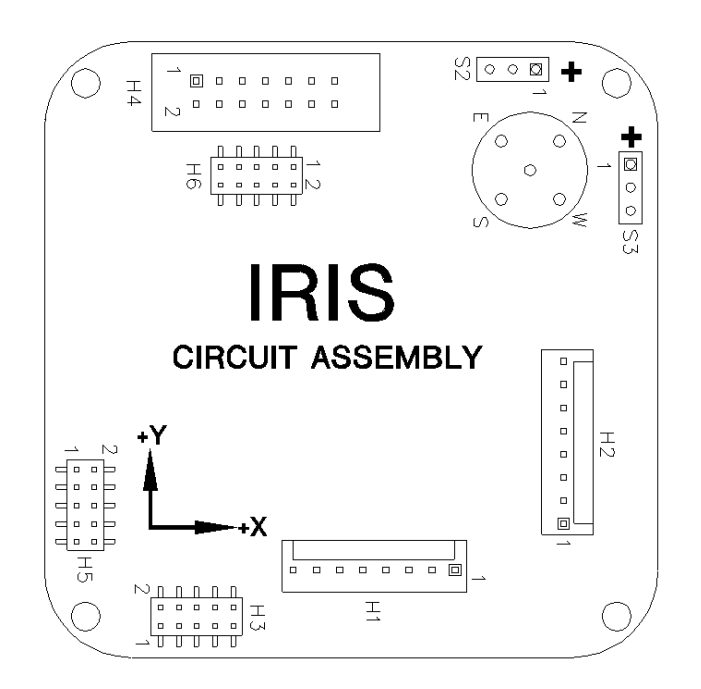

**Figure 7: Layout of the IRIS Printed Circuit Assembly inside the Tiltmeter, Showing Connector Locations**

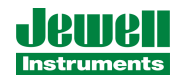

### **Appendix A: Custom Specifications for Your Digital Tiltmeter**

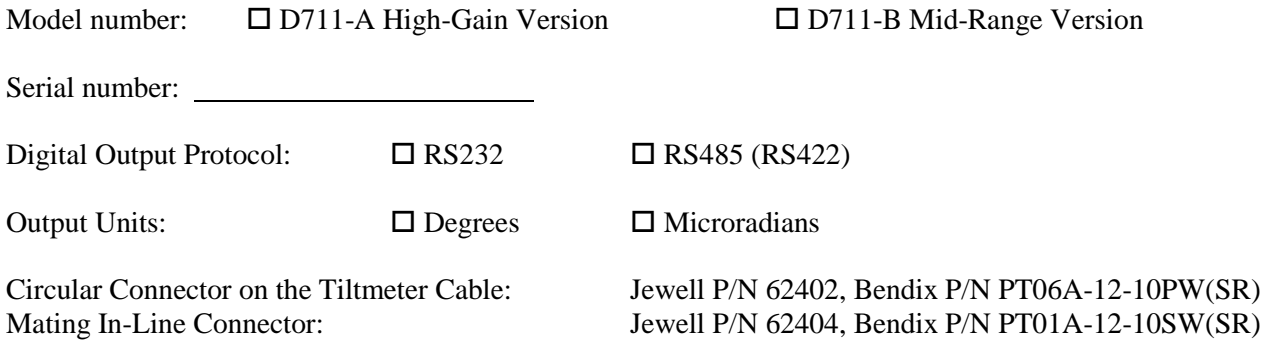

#### *1.0 RS232 Wiring and Connector Table*

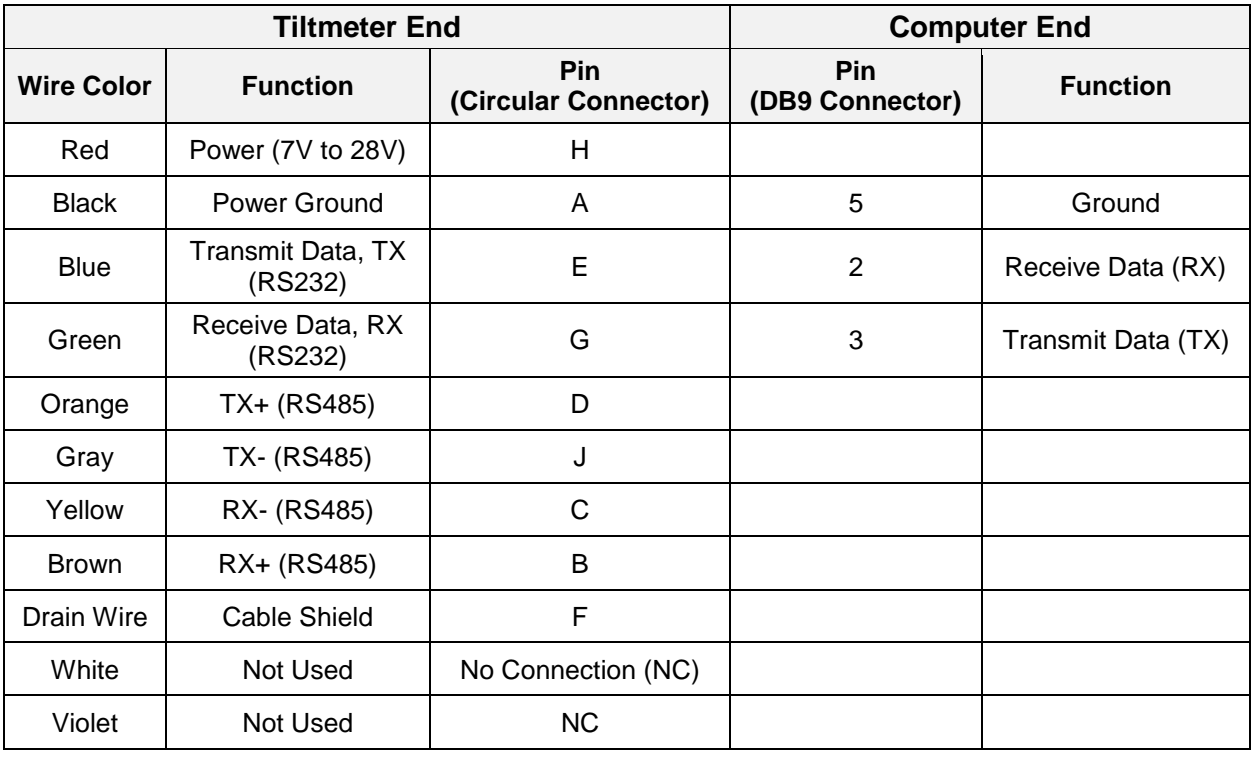

Pins 4 and 6 in the DB9 connector are shorted. Pins 7 and 8 in the DB9 connector are shorted. Pins 1 and 9 are not used.

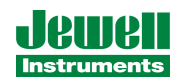

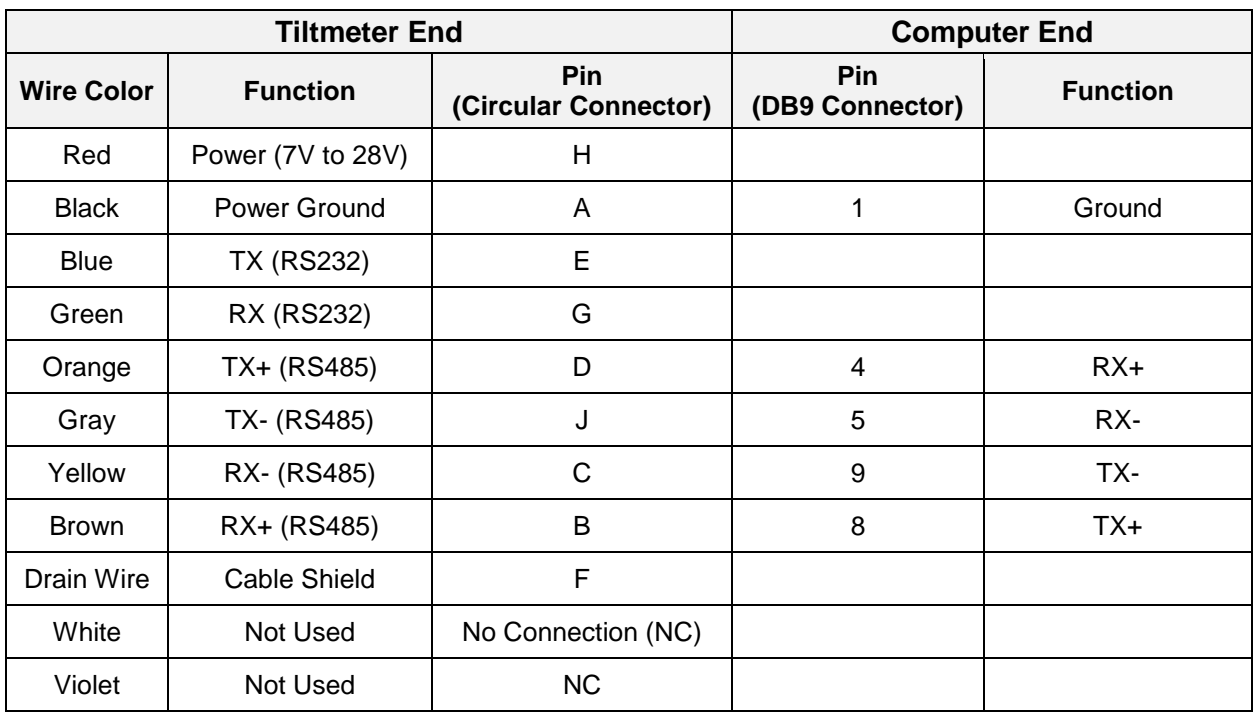

### *2.0 RS485 (RS422) Wiring and Connector Table*

Pins 2, 3, 6 and 7 in the DB9 connector are not used.

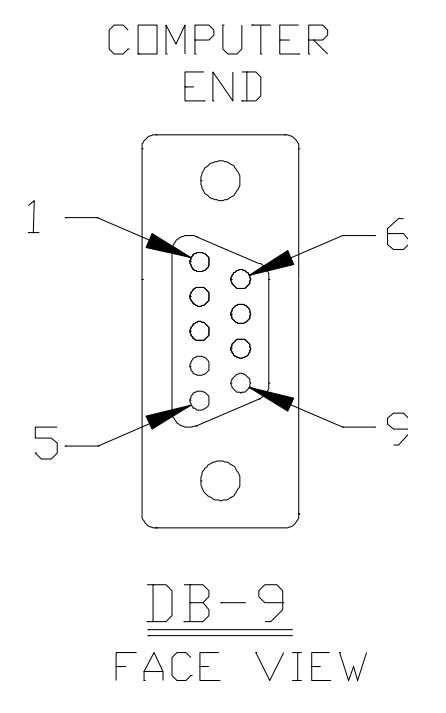

**Figure A1: Face View of Female DB9 Connector with Pin Assignments**

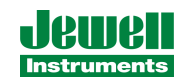

### **Appendix B: Guidelines for Installing Surface Mount Tiltmeters**

These guidelines will help you achieve stable and reliable tiltmeter readings. Jewell Instruments supplies all of the installation accessories you need for an effective monitoring program.

- Surface mount tiltmeters are typically attached to the measurement surface by mounting studs (threaded rods) fastened or anchored into the surface. Three-point mounting is best because it prevents bending and torsion that can lead to unstable readings. Single-stud (monopod) mounting is more prone to drift and disturbance. It is not recommended for long-term applications.
- Mounting studs should be as short as possible, of the same length and of the same material for maximum thermal stability. In special cases thermally stable, but more expensive, invar studs can be used.
- Anchoring a mounting stud in a concrete or rock surface is normally done by drilling a hole to a depth of 4-5 cm  $(1\frac{1}{2} - 2)$  inches), then injecting a small amount of anchoring epoxy. When the stud is inserted into the hole, the epoxy squeezes to the top, surrounding the embedded part of the stud. Lead anchors and expanding anchors can also be used, but only if the mounting plate or bracket is drawn tight against the surface and cannot shift laterally.

Figure B1 illustrates installation techniques for your tiltmeter. Please contact Jewell with questions, or for additional details.

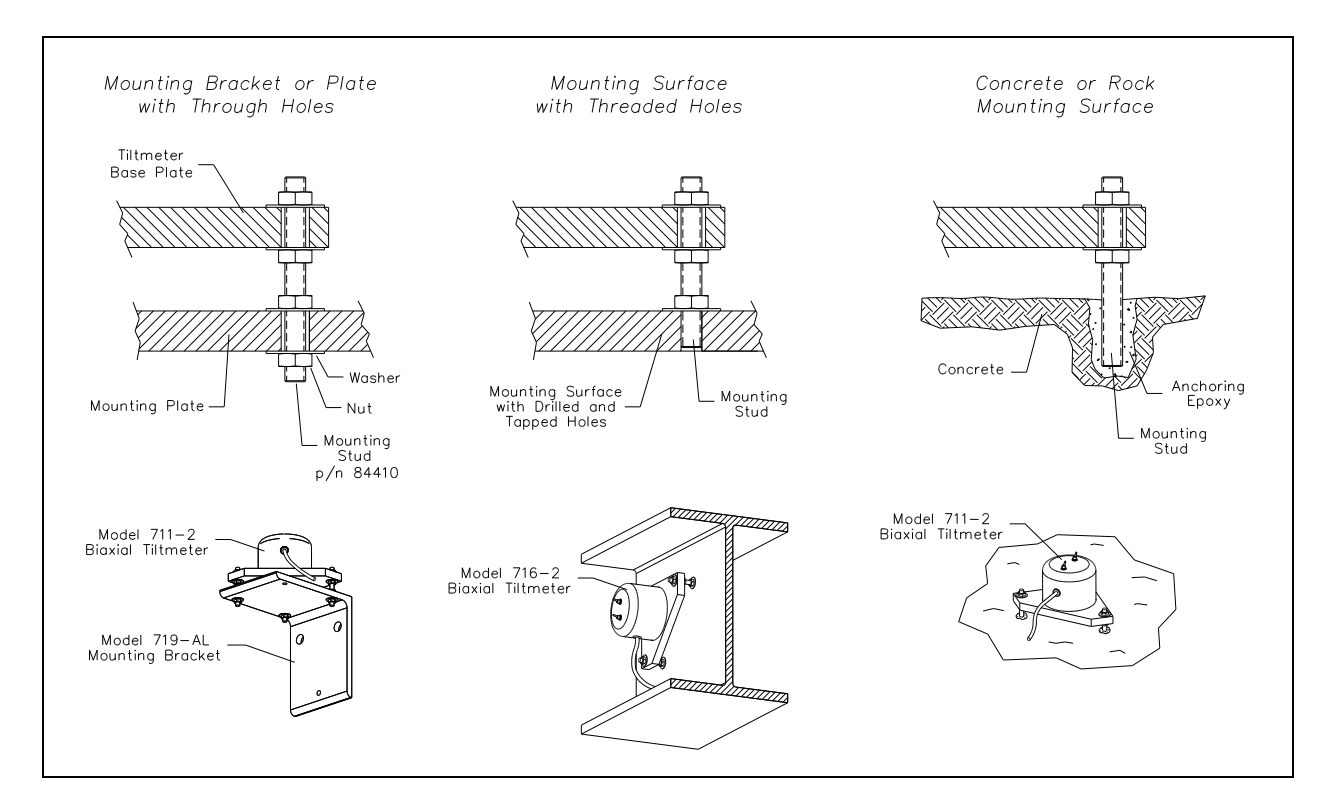

**Figure B1. Installing Model D711 Digital Floor Mount Tiltmeter**

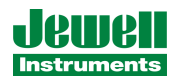

**Appendix C**

**Firmware Commands**

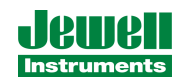

Valid commands are listed below. Some commands have more than one string to trigger the command. "tt" stands for the target ID (99) and "ss" stands for the source ID (00). Settings stored in nonvolatile memory remain in effect until disabled, even after a power cycle.

--------------------------------------- XY Outputs a single tilt measurement. The format of the output depends on the setting of the SO command. Syntax: \*ttssXY<CR><LF> Error Strings: None. Default: N/A Persistence: N/A Example: command: \*9900XY<CR><LF> response: \$YXXDR,A,-00.920,D,N,A,-00.210,D,E,C,030.045,C,T-N1212\*57

--------------------------------------- SO Selects the output format for the XY command. The possible formats are: -SIM \$x.x,y.y,t.t,sn<CR><LF> | | | | | | | Serial number | | Temperature of tilt meter | Y-tilt value in degrees or microradians (See Appendix A) X-tilt value in degrees or microradians (See Appendix A) Example: \$-00.920,-00.210,030.045,N1212 -XDR \$YXXDR,A,x.x,D,N,A,x.x,D,E,C,x.x,C,T-sn\*hh<CR><LF> | | | | | | | | | | | | | | | | | | | | | | | | | | | Checksum | | | | | | | | | | | | Serial number | | | | | | | | | | | Comment, T for temperature | | | | | | | | | | Units, C=degrees C | | | | | | | | | Temperature of tilt meter | | | | | | | | Data Type, C=Temperature | | | | | | | Comment, E for East/West (X) direction | | | | | | Units, M=microradians, D=degrees  $| | | | | X (E) - \text{tilt}$  value | | | | Data Type, A=Angular | | | Comment, N for North/South (Y) direction | | Units, M=microradians, D=degrees, | Y (N)-tilt value Data Type, A=Angular Example: \$YXXDR,A,-00.920,D,N,A,-00.210,D,E,C,030.045,C,T-N1212\*57  $-ASH$  \$PASHS,XDR,A,x.x,D,N,A,x.x,D,E,C,x.x,C,T-sn<CR><LF> | | | | | | | | | | | | | | | | | | | | | | | | | Serial number | | | | | | | | | | | Comment, T for temperature | | | | | | | | | | Units, C=degrees C | | | | | | | | | Temperature of tilt meter | | | | | | | | Data Type, C=Temperature | | | | | | | Comment, E for East/West direction | | | | | | Units, M=microradians, D=degrees | | | | | X (E)-tilt value | | | | Data Type, A=Angular | | | Comment, N for North/South direction | | Units, M=microradians, D=degrees | Y (N)-tilt value Data Type, A=Angular Example:

\$PASH,XDR,A,-00.920,D,N,A,-00.210,D,E,C,030.045,C,T-N1212

```
-TCM $Py.y,Rx.x*hh<CR><LF>
            | | |
           | | |
            | | CheckSum
            | Roll= X-tilt value in degrees
           Pitch= Y-tilt value in degrees
          Example:
          $P-00.905R002.190*19
  -BAE
     abcdefghijk
     |||||||||||
     ||||||||||Byte 10(k): Checksum of bytes 2-7 ANDed with decimal 255
     ||||||||||
     ||||||||Byte 8-9(i,j): Serial number in hexadecimal format
     ||||||||
     ||||||||Byte 6-7(q,h): Temperature in Deq. C. Bits 14 - 0 = magnitude
     |||||| (LSB bit = 0.004 Deg. C.), Bit 15 = sign
     ||||||
     ||||Byte 4-5(e,f): Y Axis Level Data. Bits 14 – 0 = magnitude 
     |||| (LSB bit scale factor found in XY-DUMP2), Bit 15 = sign
     ||||
    |Byte 2-3(c,d): X Axis Level Data. Bits 14 - 0 = magnitude
     || (LSB bit scale factor found in XY DUMP2), Bit 15 = sign
     ||| |Byte 1(b): 0xAA, 2nd Synchronization Byte
|| || || || ||
    Byte 0(a): 0x55, 1<sup>st</sup> Synchronization Byte
  Syntax: *ttssSO-<output format><CR><LF>
  Error Strings:
          ERR XY-SO BAD PARAMETER
                  <output format> was invalid.
          ERR XY-SO PARSE ERROR
                  Could not parse <output format>.
  Default: SIM
  Persistence: Setting is stored on nonvolatile memory.
  Example:
  command: *9900SO-XDR<CR><LF>
  response: <none>
```
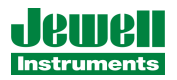

```
---------------------------------------
XY-MEMS Stores the tiltmeter readings in simple format (SO-SIM) at selected
          output rate in nonvolatile memory.
         Syntax: *ttssXY-MEMS<CR><LF>
         Error Strings: None.
         Default: N/A
         Persistence: Subsequent tiltmeter readings stored in nonvolatile memory,
         until memory is full. Maximum of approximately 150 lines of data.
         Example:
         command: *9900XY-MEMS<CR><LF>
         response: <none>
---------------------------------------
XY-MEMD Downloads the tiltmeter readings in nonvolatile memory to PC.
         Syntax: *ttssXY-MEMD<CR><LF>
         Error Strings: None.
         Default: N/A
         Persistence: Stored tiltmeter readings downloaded at rate of
         1 per second to PC in ASCII comma-delimited string.
         Example:
         command: *9900XY-MEMD<CR><LF>
         response: $start:11-11-1997 18:43:09 4/sec
            $000.699,-01.022,025.116,N1028 
            $000.699,-01.022,025.116,N1028
            $000.698,-01.021,025.110,N1028
            $000.698,-01.022,025.122,N1028
```
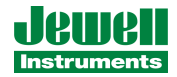

```
---------------------------------------
XY-M1 Sets the operation to Mode 1. This command groups several 
         other commands together for convenience. The commands that
         are issued are:
                 XY-TR-PASH-ON
                 XY-SO-XDR
                 XY-SE
                 XY-SP
         Syntax: *ttssXY-M1<CR><LF>
         Error Strings: None.
         Default: N/A
         Persistence: Setting is stored in nonvolatile memory.
         Example:
         command: *9900XY-M1<CR><LF>
         response: AGI Model D711-A Firmware V2.2 SN-N1212 ID01
```

```
---------------------------------------
```

```
XYVR Displays the sign-on string.
         Syntax: *ttssXYVR<CR><LF>
         Error Strings: None.
         Default: N/A
         Persistence: N/A
         Example:
         command: *9900XYVR<CR><LF>
         response: AGI Model D711-A Firmware V5.2 SN-N1212 ID01
```
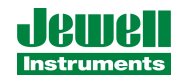

XY-TR-PASH-ON Translates the Paros provided \$PASHS,XDR,P sentences to standard NMEA XDR format. An example input PASH string would be:

\$PASHS,XDR,P,1.000123,B,SN123,C,22.12,C,SN123,H,32.11,P,SN123<CR><LF>

The translated string would the be:

\$WIXDR,P,1.000123,B,SN123,C,22.12,C,SN123,H,32.11,P,SN123\*hh<CR><LF>

 Syntax: \*ttssXY-TR-PASH-ON<CR><LF> Error Strings: None. Default: Off. Persistence: Setting is stored in nonvolatile memory. Example: command: \*9900XY-TR-PASH-ON<CR><LF> response: <none>

--------------------------------------- XY-TR-PASH-OFF Turns of translation of \$PASHS,XDR,P sentences.

```
 Syntax: *ttssXY-TR-PASH-OFF<CR><LF>
 Error Strings: None.
 Default: N/A
 Example:
 command: *9900XY-TR-PASH-OFF<CR><LF>
 response: <none>
```
XY-EP Enables power on message. Power on message is: AGI Tiltmeter Firmware V5.2 SN-N1212 ID01 Where V5.2 is the firmware version, SN-N1212 is the serial number of the device, and ID01 is the target's ID. Syntax: \*ttssXY-EP<CR><LF> Error Strings: None. Default: On. Persistence: Setting is stored in nonvolatile memory. Example: command: \*9900TR-EP<CR><LF> response: <none> --------------------------------------- XY-SP Disables power on message. Syntax: \*ttssXY-SP<CR><LF> Error Strings: None. Default: N/A Persistence: Setting is stored in nonvolatile memory. Example: comand: \*9900TR-SP<CR><LF> response: <none> --------------------------------------- EE Enable echoing of global 99 commands. If the unit receives a command for ID 99, then the unit will respond to the command and echo the command when it is done. Syntax: \*ttssEE<CR><LF> Error Strings: None. Default: On. Persistence: Setting is stored in nonvolatile memory. Example: command: \*9900EE<CR><LF> response: <none>

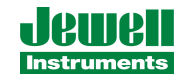

```
SE Disable echoing of global 99 commands. If the unit receives
        a command for ID 99, then the unit will respond, but the
        unit will NOT echo the command when it is done.
         Syntax: *ttssSE<CR><LF>
        Error Strings: None.
         Default: N/A
         Persistence: Setting is stored in nonvolatile memory.
        Example:
         command: *9900SE<CR><LF>
         response: <none>
---------------------------------------
XY-SET-BAUDRATE,x Changes communications baud rate. Maximum supported baud 
                   rate is 57,600 baud. The parameter x is an integer with up 
                    to six places defining the baud rate as follows:
          9600 = 9600 baud
 19200 = 19200 baud
          28800 = 28800 baud
         57600 = 57600 baud
```
 Syntax: \*ttssXY-SET-BAUDRATE,*x*<CR><LF> Error Strings: ERR XY-SETBAUD,*x* PARSE ERROR. Default: 9600 Persistence: Setting is stored in nonvolatile memory.

 115200 = 115200 baud 230400 = 230400 baud

Example: command: \*9900XY-SET-BAUDRATE,57600<CR><LF> response: <none>

XY-SET-N-SAMP,*x* Sets the number of samples that are averaged before a reading is transmitted. The parameter *x* is an integer between 1 and 1000 equal to the number of samples that are averaged.

Syntax: \*ttssXY-SET-N-SAMP,*x*<CR><LF>

Error Strings: None.

Default: Depends on data output rate, as specified by the XYC*x* command. The default numbers on samples averaged for each data rate are:

XYC0: 28 XYC1: 100 XYC2: 460 XYC3: 500 XYC4: 500 XYC5: 500 XYC6: 500 XYC7: 500

If the number of samples specified exceeds the number listed above for XYC0, XYC1, or XYC2, the microprocessor reduces the data output rate until it has enough time to collect and average all the the samples.

Persistence: Once initiated, the same averaging remains in effect even with power cycle. (Setting is stored in nonvolatile memory). Can be changed by reissuing the command with a different value for *x*,or by changing the output rate with the XYC*x* command.

Example: command: \*9900XY-SET-N-SAMP,250<CR><LF> response: <none>

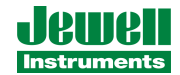

--------------------------------------- XY-SET-RS-MODE,*x* Sets output protocol to RS232 or RS485 (RS422), as follows: *x* = 0: RS232 *x* = 1: RS485 (RS422) Syntax: \*ttssXY-SET-RSMODE,*x*<CR><LF> Error Strings: None. Default: Set in factory to customer specification. Persistence: Once initiated, remains in effect even with power cycle. (Setting is stored in nonvolatile memory). Example: command: \*9900XY-SET-N-SAMP, 0<CR><LF> response: <none> **CAUTION:** If you change the output protocol, you will no longer be able to communicate with the tiltmeter unless you have the correct interconnect cable. --------------------------------------- XY-AUTOZ Turns autozero function on, causing tiltmeter to subtract current X and Y readings from all subsequent X and Y readings. Syntax: \*ttssXY-AUTOZ<CR><LF> Error Strings: None. Default: OFF Persistence: Setting is stored in nonvolatile memory. Example: command: \*9900XY-AUTOZ<CR><LF> response: <none> --------------------------------------- XY-AUTOZOFF Turns autozero function off, causing tiltmeter to display non-biased (unshifted) position readings. Syntax: \*ttssXY-AUTOZ-OFF<CR><LF> Error Strings: None. Default: Off Persistence: Setting is stored in nonvolatile memory. Example: command: \*9900XY-AUTOZ-OFF<CR><LF> response: <none>

*B-03-1006, Rev. K* 31

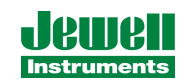

XYC*x* Continuously sends XY data - even after power has been turned off and then on again. Timing is determined by the microprocessor's crystal and is approximate. The parameter *x* is an integer between 1 and 7, the letter A, or 0A, 1A or 2A.

An A indicates the use of the moving average function, in which the moving average of the data is output. When the moving average function is used, the first output is delayed until the first *n* readings have been taken, where *n* is the number of readings to be averaged. After that, the outputs occur at the the same rate as the readings. For example, the command XYC2A outputs the moving average of the same data that would be output if the user issued the command XYC2. Since XYC2 outputs the data once per second, XYC2A also outputs once per second. However, the first output occurs after a four-second delay, in which the first four readings (at a rate of 1 per second) are averaged. The second output is the average of readings 2-5, the third output is the average of readings 3-6, and so on, creating an output rate equal to that of XYC2.

The parameter *x* determines rate of continuous output as follows:

*x* = 0: 8-10 per second 1: 4 per second 2: 1 per second 3: 1 every 10 seconds 4: 1 every 60 seconds 5: 1 every 60 minutes 6: 1 every 12 hours 7: 1 every 24 hours 0A: Average of 8-10 outputs/sec data. 10 readings are averaged. 1A: Average of 4 outputs/second data. 4 readings are averaged. 2A or A: Average of 1 output/second. 4 readings are averaged. Syntax: \*ttssXYC*x*<CR><LF> Error Strings: None. Default: Off. Persistence: Once initiated, continuous output remains in effect even with power cycle. (Setting is stored in nonvolatile memory). Must be turned off using the XYC-OFF command (see below). Example (with SO="SIM"): command: \*9900XYC1<CR><LF> response: \$-00.699,000.070,020.290,N0000 \$-00.699,000.071,020.309,N0000 \$-00.699,000.071,020.313,N0000

 \$-00.699,000.071,020.330,N0000 \$-00.699,000.071,020.348,N0000

\$-00.700,000.070,020.360,N0000

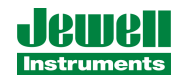

```
---------------------------------------
XYC-OFF Turns off XYC mode.
        Syntax: *ttssXYC-OFF<CR><LF>
        Error Strings: None.
        Default: N/A.
       Persistence: Setting is stored in nonvolatile memory.
        Example:
        command: *9900XYC-OFF<CR><LF>
        response: *9900XYC-OFF<CR><LF>
  ---------------------------------------
XY-DUMP-SETTINGS Dumps settings of device.
        Syntax: *ttssXY-DUMP-SETTINGS<CR><LF>
        Error Strings: None.
        Default: N/A
       Persistence: N/A
        Example:
        command: *9900XY-DUMP-SETTINGS
        response:
APPLIED GEOMECHANICS Tiltmeter Firmware V5.0 SN-N2144 ID01
01: Vbias= 2047.000000000 2047.000000000 NaN NaN
01: Vgain= 0.005000000 0.005000000 0.000610350 0.000610350
01: Vmin: -2.50 -2.50 2.50 2.50
01: Vmax: 2.50 2.50 2.50 2.50
01: a0= 0.00000 0.00000 0.00000 0.00000 0.00000 0.00000
01: a1=  0.00000  0.00000  0.00000  0.00000  0.00000  0.00000
01: a2= 0.00000 0.00000 0.00000 0.00000 0.00000 0.00000
01: a3= 0.00000 0.00000 0.00000 0.00000 0.00000 0.00000
01: Tcoef 0: Ks= 0.0003 Kz= 0 Tcal= 25
01: Tcoef 1: Ks= 0.0003 Kz= 0 Tcal= 25
01: N SAMP=1000 Xzero= 0.00 Yzero= 0.00
01: TR-PASH-OFF E99-ON SO-NMEA-SIM XY-EP 9600 baud FV-
```
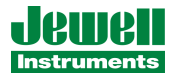

```
---------------------------------------
XY-DUMP2 Dumps extended settings of device.
        Syntax: *ttssXY-DUMP2<CR><LF>
        Error Strings: None.
        Default: N/A
       Persistence: N/A
        Example:
        command: *9900XY-DUMP2
        response:
01: TBias: 6.86
Above 0.00 (KZMinTemp): kz[0]= 0, kz[1]= 0
Below 0.00 (KZMinTemp): kz[2]= 0, kz[3]= 0
01: ADCDelay: 310
01: PCA Model 84833-04
01: Firmware Version: 5.2 Rev G
01: X Ch Gain= 1.0000, Y Ch Gain= 1.0000, Temperature Gain= 1.0000
01: Output Mode: ArcSeconds
01: Calibration performed in Degrees
01: Control: On
01: Using RS232
01: Real Time Clock: Not Installed
01: Use RTC for Timing: No
01: External Flash Capacity: 0 Bytes(Not Installed)
01: Relay Thresholds:
01: Xpositive=1.0000 Xnegative=-1.0000
01: Ypositive=1.0000 Ynegative=-1.0000
01: Relay Hysteresis:
01: Hysteresis: 0.0000
01: Calibration method: Dynamic
01: Positive Limit= 0.53 Negative Limit=-0.53
01: Calibration Points:025 X: Enabled Y: Enabled
01: Uniaxial (x2) Sensor Type (1)
01: ADC: 12-bit (internal)
01: DAC Output Scale Factor: 4.76 Volts/Degree
01: Total Sample Storage Capacity: 372
01: BAE Scale Factor: 0.05768 (arcseconds/bit)
```
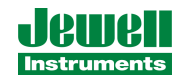

# **APPENDIX E: WARRANTY and LIMITATION of LIABILITY**

Standard goods (those listed in Jewell Instruments' published sales literature, excluding software) manufactured by Jewell Instruments LLC are warranted against defects in materials and workmanship for twelve (12) months from the date of shipment from Jewell's premises with the following exceptions: Series 900 analog or digital clinometers are warranted against defects in materials and workmanship for 90 days from the delivery date. Jewell will repair or replace (at its option) goods that prove to be defective during the warranty period provided that they are returned prepaid to Jewell and:

- **(a)** that the goods were used at all times for the purpose for which they were designed and in accordance with any instructions given by Jewell in respect of them,
- **(b)** that notice is received by Jewell within 30 days of the defects becoming apparent, and
- **(c)** that return authorization is received from Jewell prior to the goods being sent back.

Should goods be damaged in transit to the Purchaser, Jewell will accept no liability unless the Purchaser can show that such damage arose solely from Jewell's failure to pack the goods properly for shipment.

Software products are warranted to perform substantially in accordance with their documentation for 90 days following your receipt of the software. Jewell and its suppliers do not and cannot warrant the performance or results you may obtain by using the software or its documentation.

In respect of goods or parts thereof manufactured by others and resold by Jewell, Jewell will pass on to the customer the benefit of any guarantee or warranty received by Jewell from the original manufacturer insofar as such guarantee or warranty is assignable.

ANY OTHER CONDITIONS OR WARRANTIES WHETHER EXPRESS OR IMPLIED BY STATUTE OR OTHERWISE ARE EXCLUDED. THE REMEDIES PROVIDED HEREIN ARE THE BUYER'S SOLE AND EXCLUSIVE REMEDIES. JEWELL INSTRUMENTS LLC SHALL NOT BE LIABLE FOR ANY DIRECT, INDIRECT, SPECIAL, INCIDENTAL OR CONSEQUENTIAL DAMAGES, INCLUDING LOST PROFITS OR LOST SAVINGS, WHETHER BASED ON CONTRACT, TORT, OR ANY OTHER LEGAL THEORY. THIS WARRANTY EXTENDS ONLY TO THE ORIGINAL PURCHASER AND IS EXPRESSLY IN LIEU OF ALL OTHER WARRANTIES, WHETHER OF MERCHANTABILITY OR FITNESS FOR ANY PARTICULAR USE, AND OF ALL OTHER OBLIGATIONS AND LIABILITIES OF ANY KIND AND CHARACTER. THERE ARE NO WARRANTIES WHICH EXTEND BEYOND THE DESCRIPTION ON THE FACE HEREOF.

Jewell's liability arising out of the sale of its goods is expressly limited to the repair and/or replacement of defective parts or the cost of such repair and/or replacement.

If software does not perform substantially in accordance with the documentation, the entire and exclusive liability and remedy shall be limited to either, at Jewell's option, the replacement of the software or the refund of the license fee you paid for the software. Liability for any other form of loss or damage is hereby expressly excluded.

Customer shall indemnify Jewell against any third party claim arising out of the use of goods and/or services supplied by Jewell, including any claim arising directly or indirectly out of alleged negligence on the part of Jewell, its employees, servants, representatives or agents.

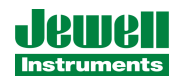

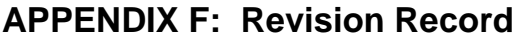

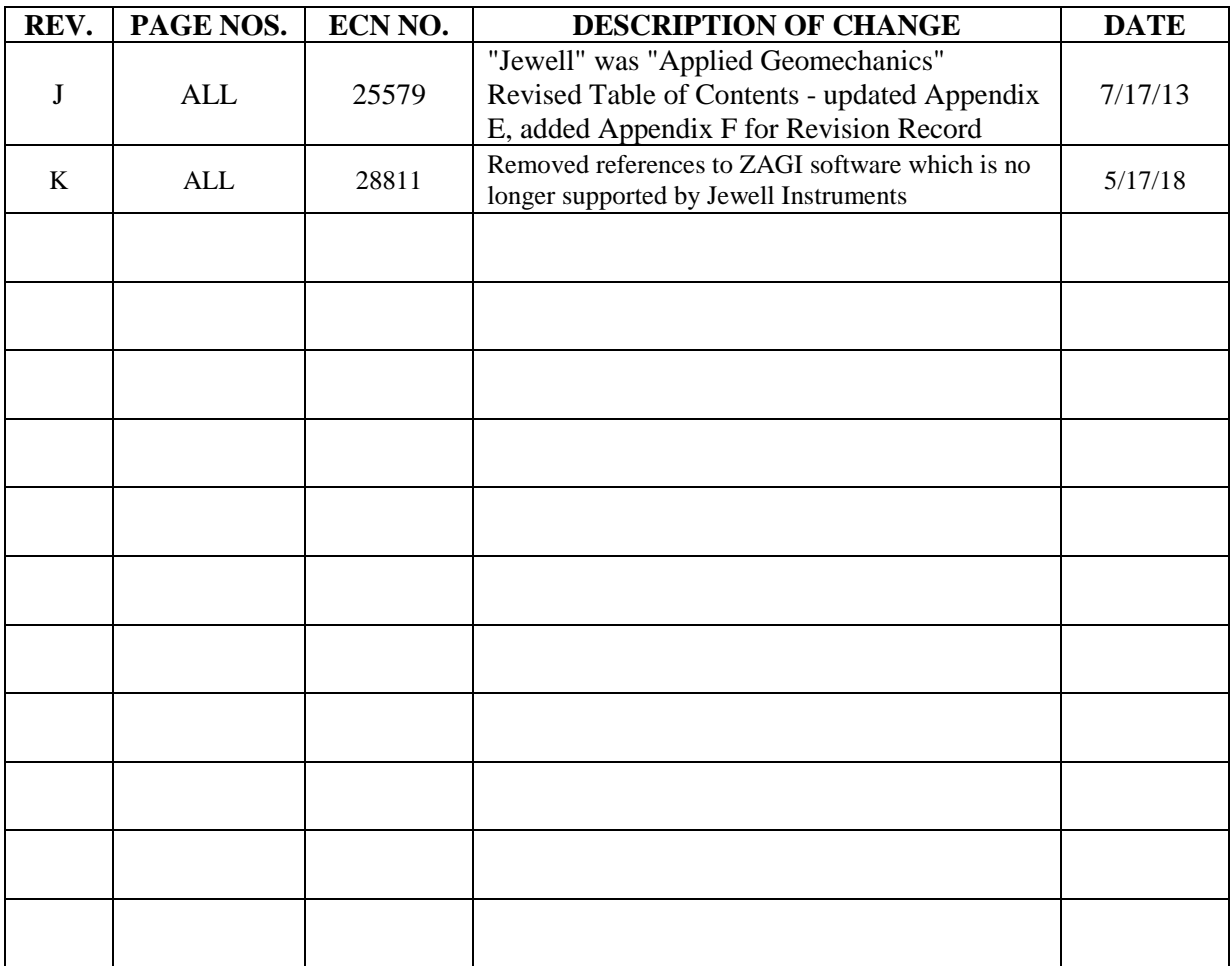